**MANUEL DE L'UTILISATEUR**

# HERO4<br>SILVER

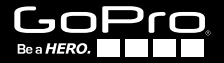

### / Rejoignez la communauté GoPro

facebook.com/GoPro Youtube.com/GoPro

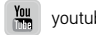

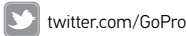

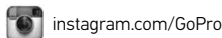

To download this user manual in a different language, visit gopro.com/support.

Pour télécharger ce manuel de l'utilisateur dans une autre langue, rendez-vous sur gopro.com/support.

Wenn Sie dieses Benutzerhandbuch in einer anderen Sprache herunterladen möchten, besuchen Sie gopro.com/support.

Per scaricare questo manuale utente in un'altra lingua, visita gopro.com/support.

Para descargar este manual de usuario en otro idioma, visite gopro.com/support.

Para baixar este manual do usuário em outro idioma, acesse gopro.com/support.

このユーザーマニュアルの他言語版をダウンロードするに は、 gopro.com/supportにアクセスしてください。

若要下載其他語言版本的使用說明書,請前往: gopro.com/support。

如需下载本用户手册的其他语言版本,请访问 gopro.com/support。

### / Table des matières

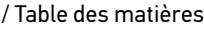

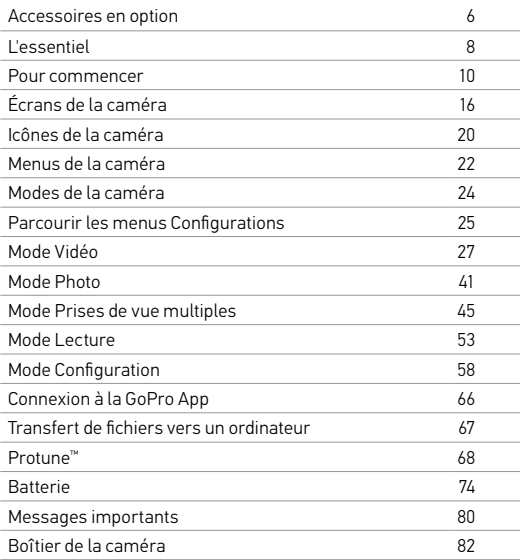

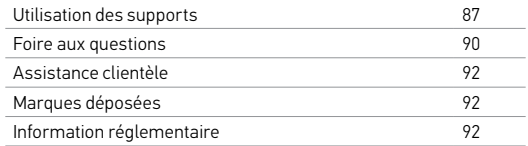

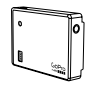

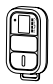

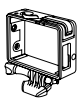

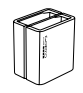

Dual Battery Charger pour batteries HERO <sup>4</sup> 3-Way

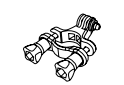

Battery BacPac™ Support pour guidon/tige de selle/poteau

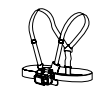

Télécommande intelligente Chesty (harnais de poitrine)

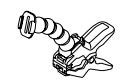

Le cadre Jaws : flexible à mâchoires

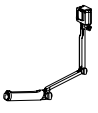

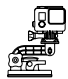

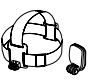

Ventouse Courroie de tête <sup>+</sup> **QuickClip** 

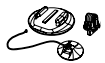

Supports pour planche de surf Supports sur trépied

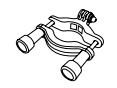

Ø

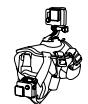

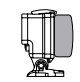

Porte arrière flottante

Arceau de fixation Fetch (harnais pour chiens)

Découvrez-en plus sur gopro.com.

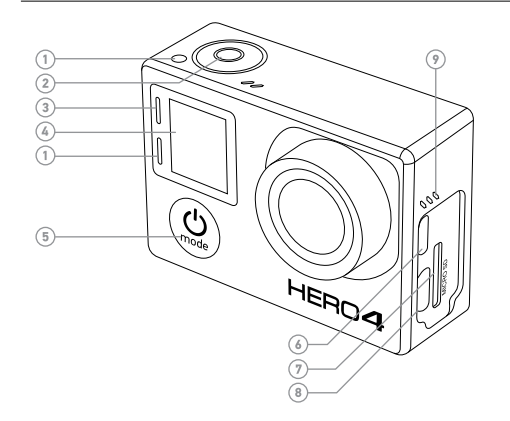

- 1. Voyant indicateur d'état (rouge)
- 2. Bouton Shutter/Select [<sup>1</sup>
- 3. Voyant indicateur du mode sans fil (bleu)
- 4. Écran d'état de la caméra
- 5. Bouton Power/Mode  $[③]$
- 6. Port Micro HDMI (câble non livré avec l'appareil)
- 7. Fente de carte microSD (carte microSD non livrée avec l'appareil)

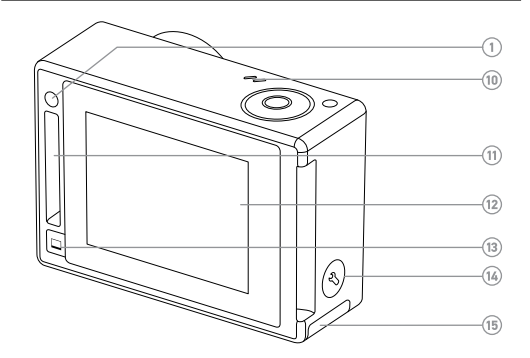

- 8. Port mini-USB (compatible avec un câble composite A/V adaptateur de micro stéréo 3,5 mm non livré avec l'appareil)
- 9. Alarme sonore
- 10. Microphone

#### 11. Port HERO

- 12. Écran tactile
- 13. Bouton marche/veille de
- l'écran tactile  $[\Box]$
- 14. Bouton Settings/Tag [
- 15. Porte de la batterie

### / Pour commencer

### / Pour commencer

#### **CHARGEMENT DE LA BATTERIE** 1. Retirez la caméra de son boîtier.

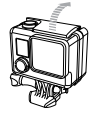

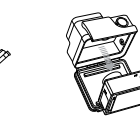

2. Retirez la porte latérale de la caméra et insérez une carte microSD, microSDHC ou microSDXC (vendues séparément) dans la fente des cartes. Il est nécessaire d'utiliser une carte microSD de classe 10 ou UHS-1.

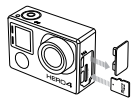

3. Ouvrez la porte inférieure, insérez la batterie puis refermez la porte.

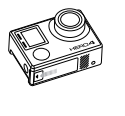

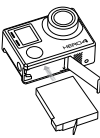

4. Chargez la batterie en connectant la caméra à un ordinateur à l'aide du câble USB qui accompagne l'appareil. L'icône de recharge apparaît sur l'écran d'état de la caméra et affiche une batterie complètement chargée quand la recharge est terminée.

La batterie au lithium-ion est livrée partiellement chargée. La caméra ou la batterie ne subira aucun dommage si on l'utilise avant qu'elle ne soit pleinement chargée.

**TRUC DE PRO :** Avec le Dual Battery Charger, vous pouvez charger la batterie hors de la caméra. Pour en savoir plus, visitez le site gopro.com.

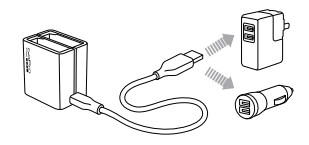

Pour en savoir plus sur la batterie, consultez la section *Batterie*.

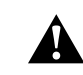

**ATTENTION : soyez prudent lorsque vous utilisez votre GoPro dans le cadre de vos activités sportives. Faites attention à ce qui se passe autour de vous afin d'éviter de vous blesser ou de blesser autrui. Respectez toutes les lois locales en vigueur lors de l'utilisation de cette caméra.**

### Pour commencer

### **MISES À JOUR DU LOGICIEL DE LA CAMÉRA**

Pour profiter des fonctionnalités les plus récentes et obtenir le meilleur rendement de votre caméra HERO4, assurez-vous de vous servir du logiciel le plus récent pour la caméra. Vous pouvez mettre à jour le logiciel de votre caméra via la GoPro App, le logiciel GoPro ou sur le site *gopro.com/getstarted.* 

#### **RÉGLAGES DE LA CAMÉRA PAR DÉFAUT**

La caméra HERO4 Silver s'allume avec les réglages par défaut suivants :

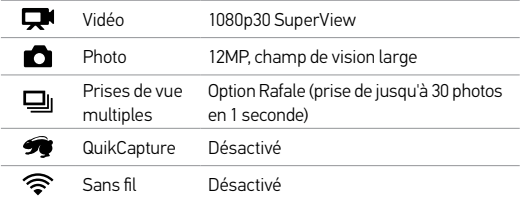

Pour modifier vos réglages Vidéo ou Photo, consultez les sections *Configurations vidéo* et *Configurations photo*.

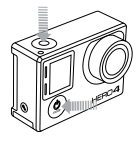

#### **MARCHE + ARRÊT**

#### Pour mettre l'appareil en marche :

Appuyez une fois sur le bouton Power/Mode  $[$   $\bigcirc$  ]. Les voyants indicateurs d'état (rouges) clignotent trois fois et l'indicateur sonore émet trois bips. Votre caméra est allumée lorsque l'écran d'état de la caméra affiche les informations.

#### Pour éteindre l'appareil :

Appuyez sur le bouton Power/Mode [<sup>0</sup>] et maintenez-le enfoncé pendant deux secondes. Les voyants indicateurs d'état (rouges) clignotent à plusieurs reprises et l'indicateur sonore émet sept bips.

**12 13 TRUC DE PRO :** Lorsque la caméra est éteinte et que la fonction QuikCapture est activée, vous pouvez mettre la caméra en marche et commencer immédiatement à faire une vidéo ou à prendre des photos en accéléré en appuyant simplement sur le bouton Shutter/Select [  $\bigcirc$  ]. Pour lancer une vidéo, appuyez une fois. Pour prendre des photos en accéléré, appuyez et maintenez le bouton enfoncé pendant deux secondes. Appuyez à nouveau pour arrêter l'enregistrement et éteindre la caméra. Pour en savoir plus, consultez la section *QuikCapture* du chapitre *Mode Configuration*.

### / Pour commencer

### / Pour commencer

#### **INSERTION + RETRAIT DES CARTES MICROSD**

La caméra HERO4 Silver est compatible avec les cartes de mémoire microSD, microSDHC et microSDXC de capacité 4 Go, 8 Go, 16 Go, 32 Go et 64 Go (vendues séparément). Il est nécessaire d'utiliser une carte microSD de classe 10 ou UHS-1. GoPro recommande d'utiliser des cartes de mémoire de marque pour une fiabilité maximum pendant les activités à fortes vibrations.

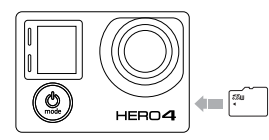

#### Pour insérer une carte microSD :

Faites glisser la carte de mémoire dans la fente prévue à cet effet avec l'étiquette dirigée vers l'avant de la caméra.

La carte s'emboîte en place lorsqu'elle est totalement insérée.

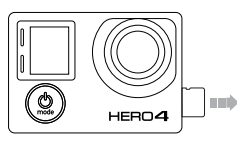

#### Pour retirer une carte microSD :

Mettez l'ongle contre le bord de la carte de mémoire et appuyez légèrement pour l'enfoncer dans la caméra.

La carte est expulsée de sorte que l'on puisse la retirer.

NOTE : faites bien attention lorsque vous utilisez des cartes de mémoire. Évitez les liquides, la poussière et les débris. À titre de précaution, éteignez la caméra avant d'insérer ou de retirer la carte. Consultez les directives du fabricant en ce qui concerne les températures d'utilisation acceptables.

## / Écrans de la caméra

VOTRE caméra HERO4 Silver est dotée d'un écran d'état à l'avant et d'un grand écran tactile à l'arrière.

### **ÉCRAN D'ÉTAT DE LA CAMÉRA**

L'écran d'état de la caméra à l'avant de la caméra affiche les renseignements suivants en ce qui concerne les modes et réglages :

1. Modes de la caméra /

Champ de vision

- 2. Réglages de la caméra
- 3. Résolution/IPS (images par seconde)
- 4. Protune
- 5. Nombre de fichiers capturés
- 6. Heure/Archivage/Fichiers
- 7. Sans fil
- 8. Durée de fonctionnement de la batterie

*Remarque : les icônes affichées sur l'écran d'état de la caméra varient en fonction du mode.*

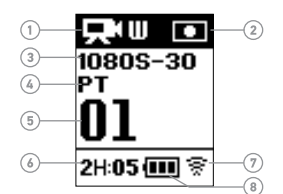

#### **ÉCRAN TACTILE**

L'écran tactile intégré à l'arrière de la caméra vous permet de contrôler votre caméra et ses réglages, et de visualiser et reproduire les vidéos et les photos. Vous pouvez également l'utiliser comme viseur pour voir ce que votre caméra voit pour faciliter le cadrage des prises de vue.

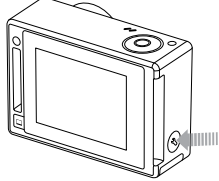

#### Allumer/Éteindre l'écran tactile

L'écran tactile s'allume et s'éteint automatiquement lorsque vous allumez et éteignez la caméra.

**TRUC DE PRO :** Pour conserver la puissance de la batterie, réduisez l'intensité de votre écran ou éteignez-le lorsque vous ne l'utilisez pas. Pour en savoir plus, consultez la section *Écran tactile* du chapitre *Mode Configuration.*

### / Écrans de la caméra

#### **Mouvements**

Utilisez ces mouvements pour naviguer dans l'écran tactile : **Swipe left Press for 3 sec Slide down and hold Swipe down**

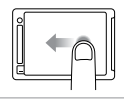

Glisser vers la gauche Afficher les modes de la caméra.

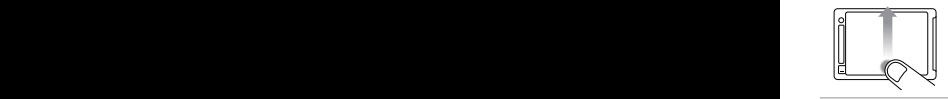

Glisser vers le haut à partir du bord inférieur **bottom edge** Ouvrir le menu configurations du mode actuel.

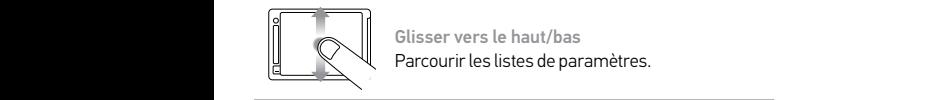

Glisser vers le haut/bas Parcourir les listes de paramètres.

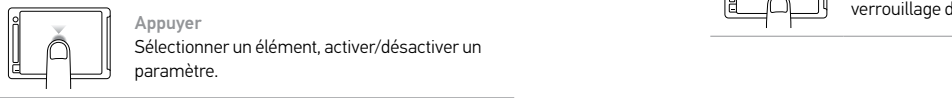

Appuyer Sélectionner un élément, activer/désactiver un paramètre.

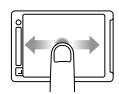

Glisser vers la gauche/droite Afficher la galerie d'images (mode Lecture).

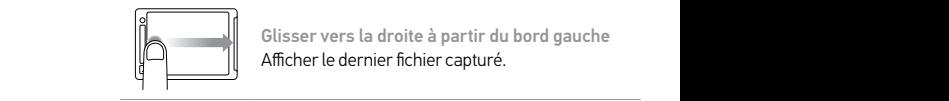

Glisser vers la droite à partir du bord gauche Afficher le dernier fichier capturé.

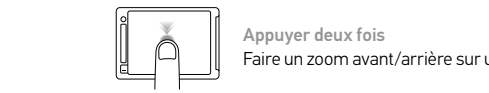

Faire un zoom avant/arrière sur une image. Appuyer deux fois

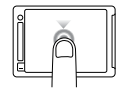

Appuyer durant trois secondes Verrouiller l'écran tactile. (Le paramètre de **Referred Blue Left Press For 3 secret in 3 secarate** down and **c**  $\mathbb{E}$  **Press for 3 secarate down and hold** 

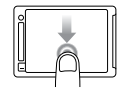

Glisser vers le bas et maintenir Déverrouiller l'écran tactile. (Le paramètre de verrouillage doit être activé.)

**Swipe up/down**

### / Icônes de la caméra

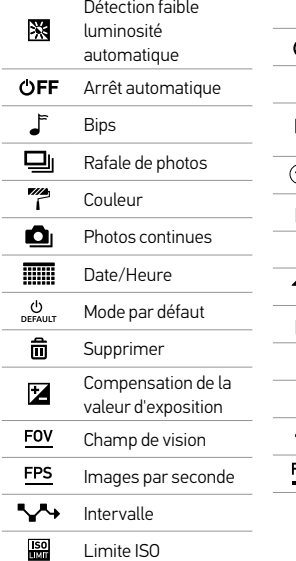

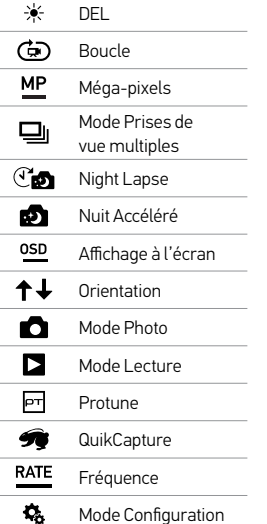

×.

٠.

¥. Netteté  $\bullet$ Obturateur O Photo unique  $\overline{\phantom{1}}$ Posemètre  $C_{\Omega}$ Accéléré 疆 Écran tactile **Q** Vidéo  $\mathbf{p}^{\dagger} \mathbf{Q}$ Vidéo + Photo 产 Format vidéo **Q** Mode vidéo Résolution vidéo Équilibre des blancs 소스 Sans fil

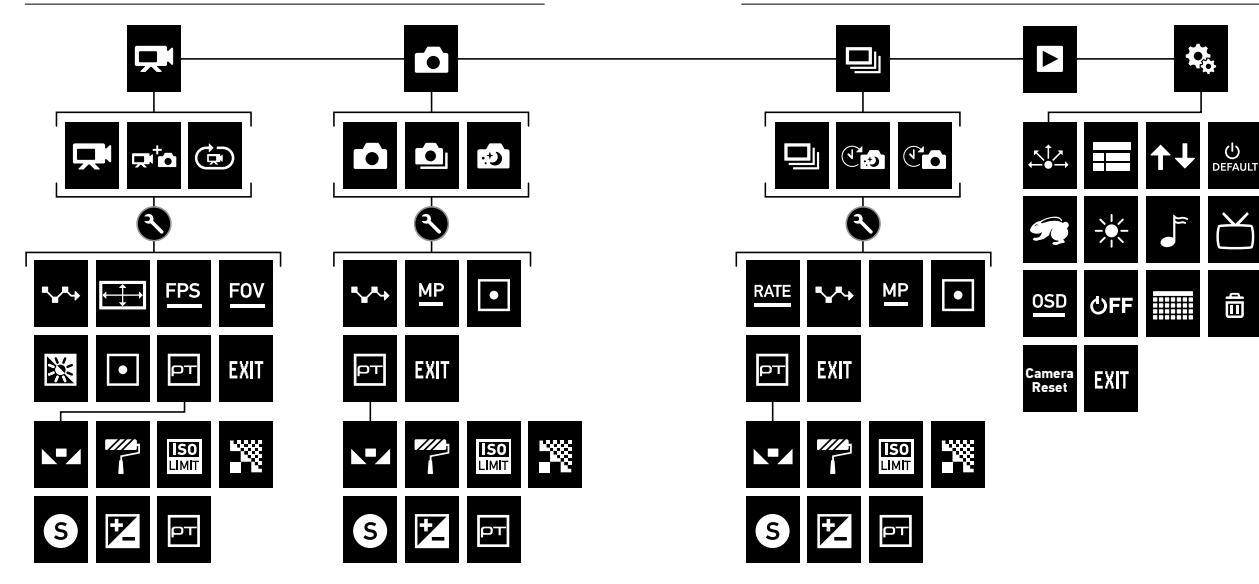

### / Modes de la caméra

La HERO4 Silver offre plusieurs modes de caméra. Glissez vers la gauche sur l'écran tactile, ou appuyez à plusieurs reprises sur le bouton Power/Mode [  $\bigcirc$  ] pour passer d'un mode à l'autre.

Ces modes s'affichent :

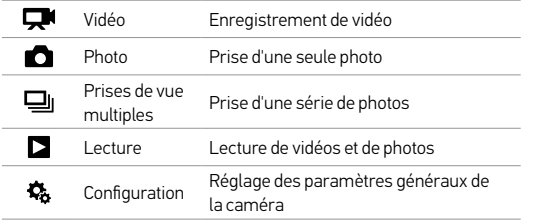

**TRUC DE PRO :** Depuis n'importe quel mode, glissez vers la droite à partir du bord gauche de l'écran pour afficher la dernière image capturée.

Chaque mode de caméra dispose de son propre menu Configurations. Avec la HERO4 Silver, vous pouvez parcourir les menus de configuration en utilisant l'écran tactile ou les boutons de la caméra.

#### **POUR NAVIGUER AVEC L'ÉCRAN TACTILE :**

1. Vérifiez que la caméra se trouve dans le mode souhaité. Si l'icône de ce mode ne s'affiche pas dans le coin supérieur gauche de l'écran tactile, glissez vers la gauche et appuyez sur le mode.

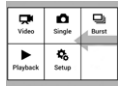

2. À partir du bord inférieur de l'écran, glissez vers le haut pour ouvrir le menu configurations de ce mode.

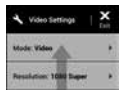

- 3. Glissez vers le haut ou vers le bas pour parcourir les paramètres de ce mode.
- 4. Appuyez et glissez, au besoin, pour choisir une nouvelle option pour le paramètre.
- **24 25** 5. Pour quitter le menu configurations, glissez à partir du haut de l'écran vers le bas, appuyez sur Quitter ou appuyez sur le bouton Settings/Tag  $\lceil \bigcirc$  ].

**POUR NAVIGUER AVEC LES BOUTONS DE LA CAMÉRA :**

- 1. Vérifiez que la caméra se trouve dans le mode souhaité. Si l'icône de ce mode ne s'affiche pas sur l'écran d'état de la caméra, appuyez à plusieurs reprises sur le bouton Power/Mode [  $\bigcirc$  ] jusqu'à ce qu'elle s'affiche.
- 2. Appuyez sur le bouton Settings/Tag  $[$   $]$  pour ouvrir le menu des paramètres pour ce mode.
- 3. Utilisez le bouton Power/Mode [ ! ] pour naviguer entre les paramètres.

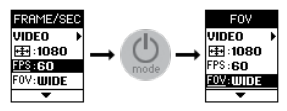

4. Appuyez sur le bouton Shutter/Select [  $\bigcirc$  ] pour passer d'une option à l'autre dans un paramètre. Pour sélectionner une option, laissez l'option en surbrillance lorsque vous passez à un autre écran.

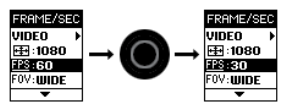

5. Pour revenir à l'écran précédent ou quitter le menu des paramètres, appuyez sur le bouton Settings/Tag  $[$ 

#### **PRISE DE VIDÉOS**

Pour enregistrer des vidéos, vérifiez que la caméra se trouve en mode Vidéo. Si l'une des icônes Vidéo ne s'affiche pas dans le coin supérieur gauche de l'écran tactile de votre caméra, glissez vers la gauche et appuyez sur Vidéo.

#### Pour commencer l'enregistrement :

Appuyez sur le bouton Shutter/Select [<sup>0]</sup>. La caméra émet un bip et les voyants indicateurs d'état de la caméra (rouges) clignotent pendant l'enregistrement.

#### Pour interrompre l'enregistrement :

Appuyez sur le bouton Shutter/Select [  $\bigcirc$  ]. Les voyants indicateurs d'état (rouges) clignotent trois fois et la caméra émet trois bips sonores.

Votre caméra s'arrête automatiquement d'enregistrer lorsque la carte de mémoire est pleine ou que la batterie est épuisée. Votre vidéo est enregistrée avant que la caméra ne s'éteigne.

**TRUC DE PRO :** Lorsque la caméra est éteinte et que la fonction QuikCapture est activée, vous pouvez mettre la caméra en marche et commencer immédiatement à faire une vidéo en appuyant simplement sur le bouton Shutter/Select [  $\bigcirc$  ]. Appuyez à nouveau pour arrêter l'enregistrement et éteindre la caméra. Pour en savoir plus, consultez la section *Mode Configuration*.

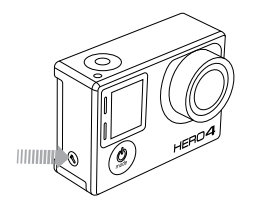

#### **HILIGHT TAGGING**

Vous pouvez marquer les moments spécifiques dans vos vidéos avec la fonction de HiLight Tags. Les HiLight Tags, ou balises de moments forts, facilitent la recherche des meilleurs moments pour le partage. Vous pouvez ajouter des balises avec votre caméra, la GoPro App ou la télécommande intelligente (vendue séparément).

#### Pour ajouter un HiLight Tag :

Lors de l'enregistrement vidéo, appuyez sur le bouton Settings/Tag  $[$   $]$ .

#### **CONFIGURATIONS VIDÉO**

Pour en savoir plus sur les modalités de modification des réglages suivants, consultez la section *Parcourir les menus Configurations*.

Trois modes de prise d'images vidéo sont disponibles en mode Vidéo. Le mode de prises d'images vidéo que vous sélectionnez détermine les configurations Vidéo qui apparaissent dans le menu.

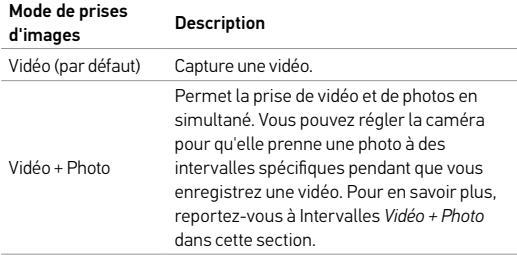

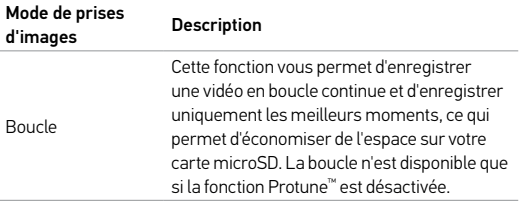

**TRUC DE PRO :** Créez facilement des vidéos GoPro exceptionnelles avec le logiciel gratuit GoPro. Découvrez-en plus sur ce logiciel et téléchargez-le sur gopro.com/getstarted.

### **INTERVALLE**

Le réglage Intervalle s'applique aux fonctions Boucle et Vidéo + Photo. Le paramètre Intervalle permet de déterminer le laps de temps qui doit s'écouler entre deux prises d'images.

#### Intervalles en boucle

Les intervalles de temps disponibles en mode Boucle sont : 5, 20, 60 et 120 minutes. Par exemple, si vous sélectionnez un intervalle de 5 minutes, seules les 5 premières minutes sont enregistrées lorsque vous arrêtez l'enregistrement. Si vous enregistrez pendant 5 minutes et que vous n'appuyez pas sur le bouton Shutter/Select [  $\bigcirc$  ] pour interrompre l'enregistrement et sauvegarder la vidéo, la caméra commence un nouvel intervalle de 5 minutes en enregistrant la nouvelle vidéo sur la précédente séquence de 5 minutes.

Vous pouvez également sélectionner l'intervalle Vidéo Max. Avec cette option, la caméra enregistre jusqu'à ce que la carte de mémoire soit pleine, puis réécrit sur le contenu.

**TRUC DE PRO :** Les fichiers de plusieurs chapitres sont enregistrés sur votre carte de mémoire afin que de petits segments de contenu puissent être écrasés pendant l'enregistrement en boucle. Lorsque vous visionnez ce contenu sur un ordinateur, vous voyez des fichiers séparés pour chaque segment de temps. Utilisez le logiciel GoPro pour combiner des fichiers dans une vidéo plus longue.

#### Intervalles Vidéo + Photo

Les intervalles de temps disponibles pour la Vidéo + Photo vont de 5 à 60 secondes. La qualité des photos va dépendre du champ de vision et de la résolution vidéo sélectionnés.

**RÉSOLUTION, IPS ET CHAMP DE VISION** La HERO4 Silver offre les résolutions vidéo citées ci-dessous.

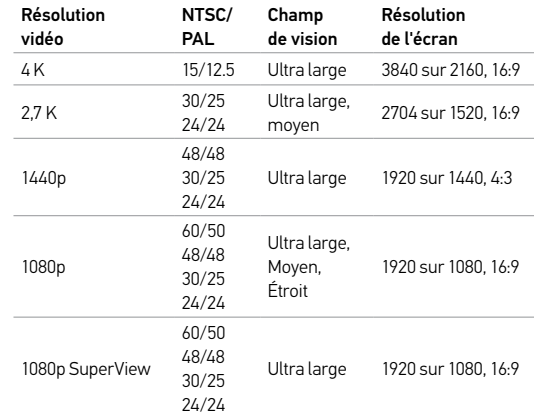

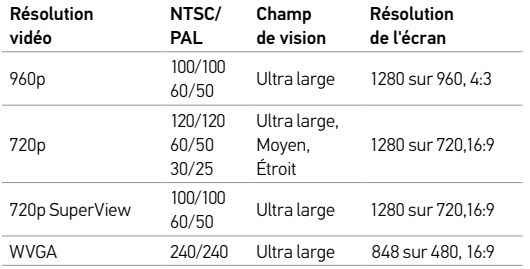

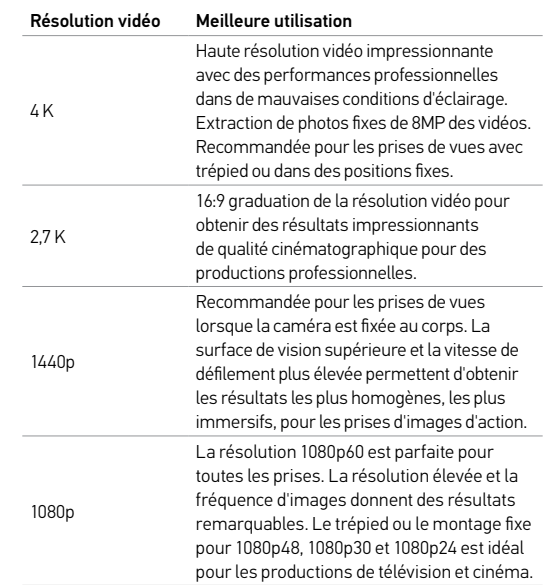

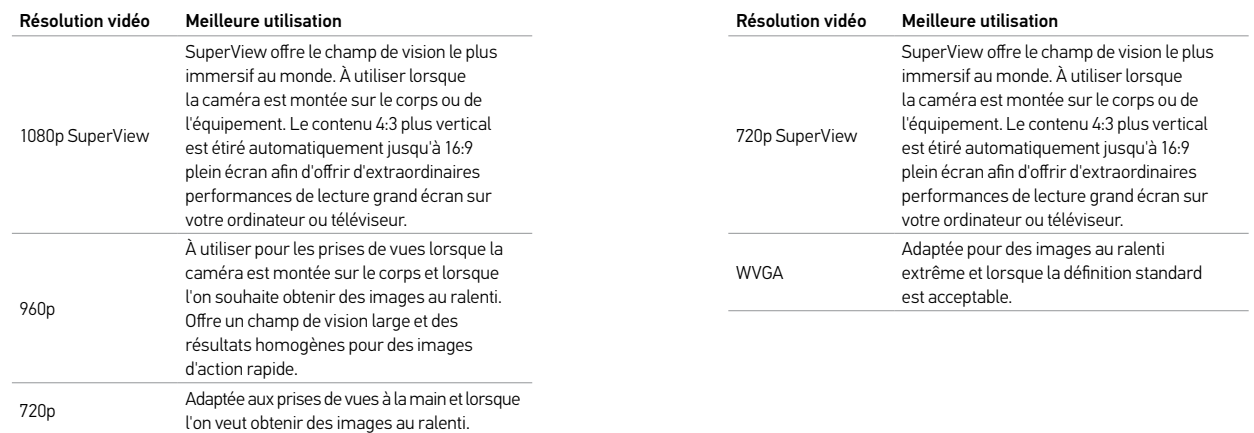

### / Mode Vidéo / Mode Vidéo / Mode Vidéo / Mode Vidéo / Mode Vidéo / Mode Vidéo / Mode Vidéo / Mode Vidéo / Mode

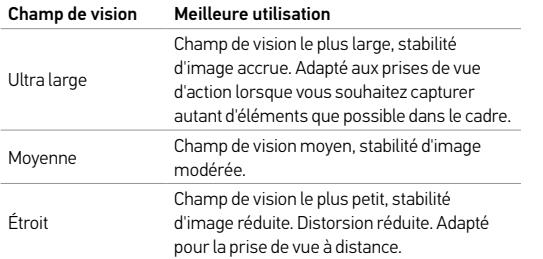

#### ※ **FAIBLE LUMINOSITÉ**

Le mode Faible luminosité vous permet de prendre des photos ou d'enregistrer des vidéos dans un environnement où il y a peu de lumière ou lorsque vous passez rapidement dans ou depuis un environnement où il y a peu de lumière. La caméra ajuste automatiquement les ips pour obtenir l'exposition optimale et les meilleurs résultats possibles.

Le mode Faible luminosité n'est pas disponible pour les valeurs 240 ips ou 30 ips et inférieures. Les options pour ce paramètre sont Activé (par défaut) et Désactivé.

### **POSEMÈTRE**

Le posemètre vous permet de filmer d'un espace sombre en dirigeant la caméra vers un endroit plus éclairé, comme par exemple lorsque vous filmez l'extérieur à partir d'une voiture. Lorsque le posemètre est activé,  $\sqrt{ }$  l s'affiche sur les écrans de la caméra. Les options pour ce paramètre sont Désactivé (par défaut) et Activé.

*Remarque : les modifications que vous apportez au paramètre Posemètre en mode Vidéo s'appliquent uniquement à l'enregistrement vidéo. Pour activer la prise de photos, réglez le paramètre en mode Photo. Pour activer les prises de vue multiples, réglez le paramètre en mode Prises de vue multiples.*

### / Mode Vidéo / Mode Photo / Mode Photo / Mode Photo / Mode Photo / Mode Photo / Mode Photo / Mode Photo / Mode

### **PROTUNE**

Pour en savoir plus sur les paramètres Protune, consultez la section *Protune*.

*Remarque : les modifications que vous apportez aux paramètres Protune en mode Vidéo s'appliquent uniquement à l'enregistrement vidéo. Pour activer la prise de photos, réglez le paramètre en mode Photo. Pour activer les prises de vue multiples, réglez le paramètre en mode Prises de vue multiples.*

#### **PRISE D'UNE PHOTO**

Pour prendre une photo, assurez-vous que la caméra est en mode Photo. Si l'une des icônes Photo ne s'affiche pas dans le coin supérieur gauche de l'écran tactile de votre caméra, glissez vers la gauche et appuyez sur Photo.

#### Pour prendre une photo :

Appuyez sur le bouton Shutter/Select [  $\bigcirc$  ]. La caméra émet deux bips sonores, les voyants indicateurs d'état (rouges) clignotent et le compteur sur l'écran d'état de la caméra augmente d'une unité.

**TRUC DE PRO :** Lorsque vous prenez des images vidéo, vous pouvez prendre une photo manuellement à tout moment en appuyant sur le bouton Power/Mode [  $\bigcirc$  ]. Appuyez sur le bouton Power/Mode  $[$   $\bigcirc$  ] et maintenez-le enfoncé pour prendre une photo toutes les 5 secondes.

### / Mode Photo

### / Mode Photo

#### **CONFIGURATIONS PHOTO**

Pour en savoir plus sur les modalités de modification des réglages suivants, consultez la section *Parcourir les menus Configurations*.

Trois modes de prise d'images sont disponibles en mode Photo. Le mode de prises d'images que vous sélectionnez détermine les configurations Photo qui apparaissent dans le menu.

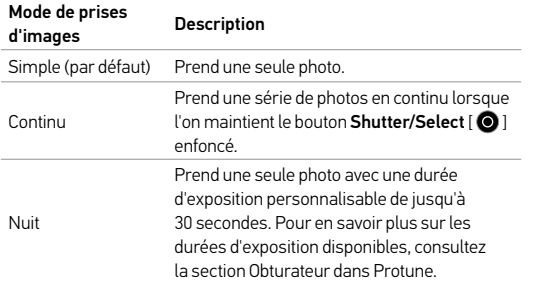

### **MÉGA-PIXELS**

La HERO4 Silver peut prendre des photos à des résolutions de 12 MP, 7 MP et 5 MP. Les valeurs méga-pixels inférieures occupent moins d'espace sur la carte microSD.

*Remarque : les modifications que vous apportez au paramètre Méga-pixels en mode Photo s'appliquent uniquement à la prise de photos. Pour activer les prises de vue multiples, réglez le paramètre en mode Prises de vue multiples.*

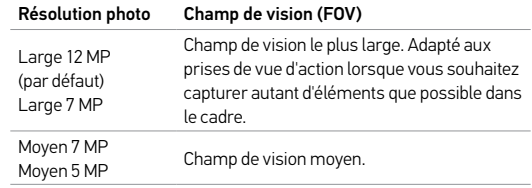

### **INTERVALLE**

L'intervalle s'applique uniquement à la prise de photo en continu. Les intervalles disponibles sont : 3 (par défaut), 5 et 10 photos par seconde.

#### **POSEMÈTRE**

Le posemètre vous permet de prendre des photos d'un espace sombre en dirigeant la caméra vers un endroit plus éclairé, comme par exemple lorsque vous filmez l'extérieur à partir d'une voiture. Lorsque le posemètre est activé,  $\sqrt{ }$  1s'affiche sur les écrans de la caméra. Les options pour ce paramètre sont Désactivé (par défaut) et Activé.

*Remarque : les modifications que vous apportez au paramètre Posemètre en mode Photo s'appliquent uniquement à la prise de photos. Pour activer l'enregistrement vidéo, réglez le paramètre en mode Vidéo. Pour activer les prises de vue multiples, réglez le paramètre en mode Prises de vue multiples.*

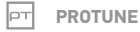

Pour en savoir plus sur les paramètres Protune, consultez la section *Protune*.

*Remarque : les modifications que vous apportez au paramètre Protune en mode Photo s'appliquent uniquement à la prise de photos. Pour activer l'enregistrement vidéo, réglez le paramètre en mode Vidéo. Pour activer les prises de vue multiples, réglez le paramètre en mode Prises de vue multiples.*

En mode Prises de vue multiples, vous pouvez prendre une série de photos. Trois modes de prise d'images sont disponibles : Rafale (prise de photos à une fréquence spécifiée), Accéléré (prise de photos à intervalles spécifiés) et Nuit accéléré (prise de photos à intervalles spécifiés dans un environnement où il y a peu de lumière).

#### **PRISE D'UNE RAFALE DE PHOTOS**

Pour prendre une rafale de photos, assurez-vous que la caméra est en mode Rafale. Si l'icône Rafale [ $\Box$ ] ne s'affiche pas dans le coin supérieur gauche de l'écran tactile de votre caméra, glissez vers la gauche, appuyez sur Photo, puis sur Rafale.

#### Pour prendre une rafale de photos :

Appuyez sur le bouton **Shutter/Select** [  $\bigcirc$  ]. Les voyants indicateurs d'état (rouges) clignotent et la caméra émet plusieurs bips sonores.

L'écran d'état de la caméra affiche *BUSY* lorsque la caméra traite ces fichiers. Dès que le message *BUSY* disparaît, la caméra est prête pour l'action suivante.

Reportez-vous à *Fréquence* dans cette section pour en savoir plus sur les options disponibles pour la rafale de photos.

### / Mode Prises de vue multiples / Mode Prises de vue multiples

**PRISE DE PHOTOS EN ACCÉLÉRÉ ET EN NUIT ACCÉLÉRÉ** Pour prendre une série d'images par intervalles en mode Accéléré, assurez-vous que la caméra est en mode Accéléré. Si l'icône Accéléré [  $T$  ] ne s'affiche pas dans le coin supérieur gauche de l'écran tactile de votre caméra, glissez vers la gauche, appuyez sur Prises de vue multiples, puis sur Accéléré.

Pour prendre une série d'images par intervalles en mode Nuit Accéléré, assurez-vous que la caméra est en mode Nuit Accéléré. Si l'icône Nuit Accéléré [  $\binom{1}{1}$  ne s'affiche pas dans le coin supérieur gauche de l'écran tactile de votre caméra, glissez vers la gauche, appuyez sur Prises de vue multiples, puis sur Nuit Accéléré.

#### Pour prendre des photos par intervalles en mode Accéléré/ Nuit Accéléré :

Appuyez sur le bouton Shutter/Select [<sup>0]</sup>. La caméra commence un compte à rebours et les voyants indicateurs d'état (rouges) clignotent toutes les fois que l'on prend une photo.

#### Pour mettre fin à la prise de photos par intervalles en mode Accéléré/Nuit Accéléré :

Appuyez sur le bouton Shutter/Select [  $\bigcirc$  ]. Les voyants indicateurs d'état (rouges) clignotent trois fois et la caméra émet trois bips sonores. **TRUC DE PRO :** Lorsque la caméra est éteinte et que la fonction QuikCapture est activée, vous pouvez mettre la caméra en marche et commencer immédiatement à prendre des photos en accéléré en appuyant simplement sur le bouton Shutter/Select [<sup>o]</sup> et en le maintenant enfoncé pendant deux secondes. Appuyez à nouveau pour arrêter l'enregistrement et éteindre la caméra. Pour en savoir plus, consultez la section *Mode Configuration*.

#### **CONFIGURATIONS PRISES DE VUE MULTIPLES**

Pour en savoir plus sur les modalités de modification des réglages suivants, consultez la section *Parcourir les menus Configurations*.

Trois modes de prise d'images sont disponibles en mode Prises de vue multiples. Le mode de prises d'images que vous sélectionnez détermine les configurations Prises de vue multiples qui apparaissent dans le menu.

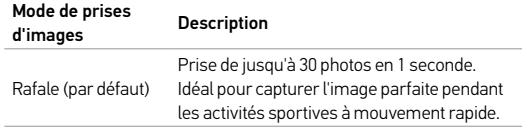

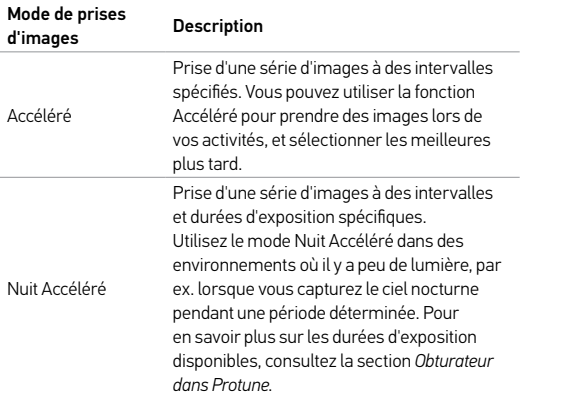

**TRUC DE PRO :** Pour des durées d'exposition plus longues pendant la journée, utilisez le mode Nuit Accéléré.

### / Mode Prises de vue multiples / Mode Prises de vue multiples

### **FRÉQUENCE**

La fréquence s'applique uniquement au mode Rafale. Les photos peuvent être prises aux vitesses suivantes :

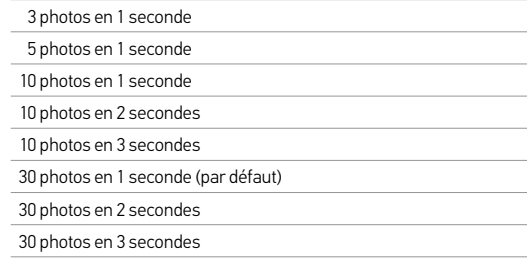

**TRUC DE PRO :** Le mode 30 photos en 1 seconde est parfois trop rapide. Essayez un intervalle de rafale de photos plus lent et mieux adapté à l'action.

### / Mode Prises de vue multiples

### **MÉGA-PIXELS**

La HERO4 Silver peut prendre des photos à des résolutions de 12 MP, 7 MP et 5 MP. Les valeurs méga-pixels inférieures occupent moins d'espace sur la carte microSD.

*Remarque : les modifications que vous apportez au paramètre Méga-pixels en mode Prises de vue multiples s'appliquent uniquement aux prises de vue multiples. Pour activer la prise de photos, réglez le paramètre en mode Photo.*

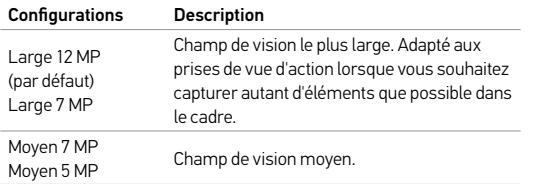

### **INTERVALLE**

L'intervalle s'applique uniquement à la prise d'images en Accéléré et Nuit Accéléré. Le paramètre Intervalle permet de déterminer le laps de temps qui doit s'écouler entre deux prises d'images.

#### Intervalles en accéléré

Les intervalles de temps disponibles en mode Accéléré vont de 0,5 seconde (par défaut) à 60 secondes.

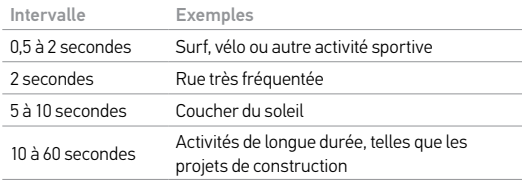

#### Intervalles pour la Nuit Accéléré

Les intervalles de temps disponibles en mode Nuit Accéléré vont de 10 secondes (par défaut) à 60 secondes.

### / Mode Prises de vue multiples / Mode Lecture

#### **POSEMÈTRE**  $\qquad \qquad \blacksquare$

Le posemètre vous permet de prendre des photos d'un espace sombre en dirigeant la caméra vers un endroit plus éclairé, comme par exemple lorsque vous filmez l'extérieur à partir d'une voiture. Lorsque le posemètre est activé, [  $\bullet$  ] s'affiche dans l'écran d'état de la caméra. Les options pour ce paramètre sont Désactivé (par défaut) et Activé.

*Remarque : les modifications que vous apportez au paramètre Posemètre en mode Prises de vue multiples s'appliquent uniquement aux prises de vue multiples. Pour activer l'enregistrement vidéo, réglez le paramètre en mode Vidéo. Pour activer la prise de photos, réglez le paramètre en mode Photo.*

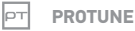

#### Pour en savoir plus sur les paramètres Protune, consultez la section *Protune*.

*Remarque : les modifications que vous apportez aux paramètres Protune en mode Prises de*  **vue multiples** s'appliquent uniquement aux prises de vue multiples. Pour activer l'enregistrement<br>vidéo, réglez le paramètre en mode **Vidéo**. Pour activer la prise de photos, réglez le paramètre en *mode Photo.*

Vous pouvez lire vos fichiers sur l'écran tactile de la caméra, un ordinateur, un téléviseur ou un smartphone/une tablette (avec la GoPro App)

**LECTURE DE VIDÉOS ET DE PHOTOS SUR VOTRE HERO4 SILVER** Avec l'écran tactile de la HERO4 Silver, vous pouvez reproduire vos vidéos et photos directement sur votre caméra.

#### Pour lire les fichiers avec l'écran tactile :

- 1. Glissez vers la gauche et appuyez sur Lecture.
- 2. Appuyez sur l'icône miniature [  $\blacksquare$  ] pour afficher les miniatures de votre contenu.
- 3. Glissez pour parcourir les miniatures.

*Remarque : pour les séries de photos (Rafales, Accéléré, Nuit et Images en continu), les miniatures affichent la première photo des séries.*

4. Appuyez sur une vidéo ou une photo pour l'ouvrir en mode plein-écran.

*Remarque : appuyez deux fois pour faire un zoom avant/arrière (pas disponible pour les résolutions ayant des champs de vision ultra large ou large).*

5. Pour une vidéo, appuyez sur [ $\geq$ ]

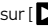

- 6. Pour revenir à l'écran des miniatures, appuyez sur  $[III]$ .
- 7. Pour quitter le mode Lecture, glissez vers la gauche, puis appuyez sur un mode différent.

**TRUC DE PRO :** En mode Lecture, glissez du bord inférieur vers le haut de l'écran pour afficher plus de commandes de lecture.

#### Pour lire les fichiers lorsque la caméra est dans un boîtier :

- 1. Allumez la caméra.
- 2. Appuyez sur le bouton **Power/Mode [ @** ] pour atteindre le mode Lecture.
- 3. Appuyez sur le bouton **Shutter/Select** [ ] pour sélectionner Lecture .
- 4. Appuyez sur le bouton **Power/Mode [ @** ] pour atteindre l'icône miniature [ **].** ].
- 5. En vues miniatures, servez-vous du bouton  $Power/Mode$  [ $\bigcirc$  ] pour passer d'une miniature à l'autre.
- 6. Appuyez sur le bouton Shutter/Select  $[$   $\bigcirc$  ] pour visualiser une miniature.

**LECTURE DE VIDÉOS ET DE PHOTOS SUR UN ORDINATEUR** Pour obtenir les meilleurs résultats lors de la lecture de vos fichiers sur un ordinateur, visitez le site gopro.com/getstarted pour télécharger le logiciel GoPro le plus récent. Assurez-vous que votre ordinateur Mac ® ou Windows ® est conforme à ces exigences de système minimales :

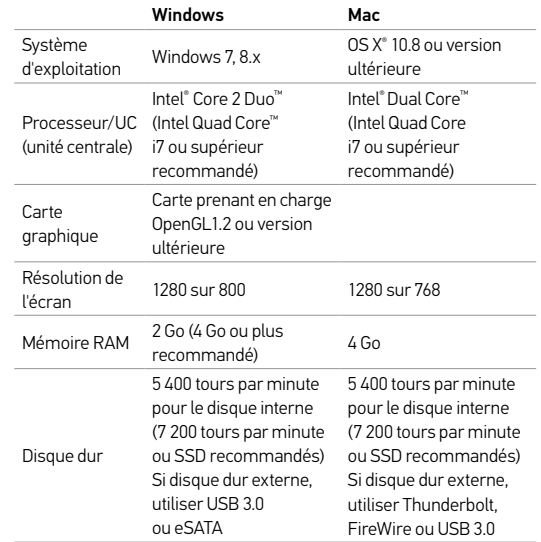

### / Mode Lecture / Mode Lecture / Mode Lecture / Mode Lecture / Mode Lecture / Mode Lecture / Mode Lecture /

### Pour lire les fichiers sur votre ordinateur :

- 1. Téléchargez le logiciel GoPro le plus récent sur gopro.com/getstarted.
- 2. Connectez la caméra à votre ordinateur à l'aide du câble USB qui accompagne l'appareil.
- 3. Copiez les fichiers sur votre ordinateur ou une unité de disque externe.
- 4. Lisez le contenu avec le logiciel GoPro.

#### **LECTURE DES FICHIERS VIDÉO ET DES PHOTOS SUR VOTRE TÉLÉVISEUR**

Pour visionner des vidéos et des photos sur votre téléviseur ou téléviseur à haute définition, vous avez besoin d'un câble Micro HDMI, d'un câble composite ou d'un câble combiné (vendus séparément).

### Pour lire les fichiers sur un téléviseur :

- 1. Branchez la caméra à un téléviseur ou téléviseur à haute définition au moyen d'un câble Micro HDMI, d'un câble composite ou d'un câble combiné.
- 2. Sélectionnez l'entrée sur votre téléviseur qui correspond au port sur lequel vous avez branché le câble.
- 3. Allumez la caméra.
- 4. Sur l'écran tactile de votre caméra, glissez vers la gauche et appuyez sur Lecture  $\Box$  ].
- 5. Glissez et appuyez pour naviguer et sélectionner les fichiers.

**LECTURE DU CONTENU SUR UN SMARTPHONE/ UNE TABLETTE**

- 1. Connectez votre caméra à la GoPro App. Pour en savoir plus, consultez la section *Connexion à la GoPro App*.
- 2. Servez-vous des commandes de l'application pour lire vos séquences sur le smartphone/la tablette.

### / Mode Configuration

En mode Configuration, vous pouvez modifier les réglages qui s'appliquent à tous les modes de la caméra. Pour en savoir plus sur les modalités de modification des réglages suivants, consultez la section *Parcourir les menus Configurations*.

### **SANS FIL**

Lorsque la connexion sans fil est activée, l'icône du mode sans fil s'affiche sur l'écran d'état de la caméra et l'écran tactile et les voyants indicateurs d'état de connexion sans fil clignotent en bleu.

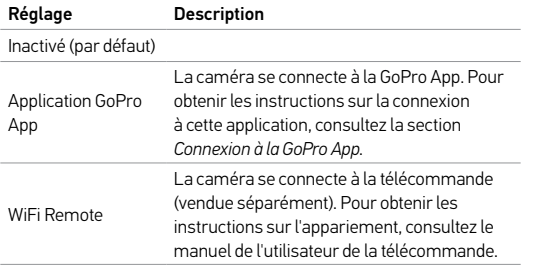

**TRUC DE PRO :** Si la caméra est en marche et prête à capturer des vidéos ou des photos, vous pouvez appuyez sur le bouton Settings/ Tag  $\lceil \bigcirc$  et le maintenir enfoncé pendant deux secondes afin d'activer/désactiver la connexion sans fil. Vous pouvez également faire cela lorsque la caméra est éteinte.

#### **ÉCRAN TACTILE TELEVISION**

Ces paramètres vous permettent de gérer l'écran tactile pour économiser la batterie.

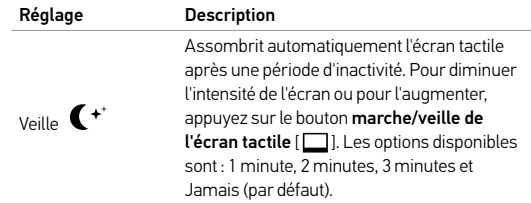

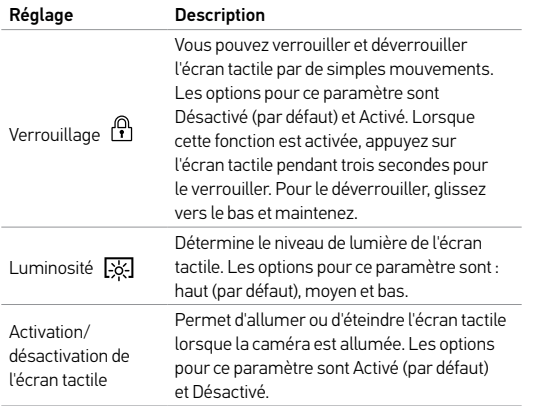

#### 十十 **ORIENTATION**

Si vous installez votre caméra à l'envers, il se peut que vous deviez tourner les fichiers durant l'édition. Ce réglage élimine le besoin de retourner votre vidéo ou vos photos après l'enregistrement.

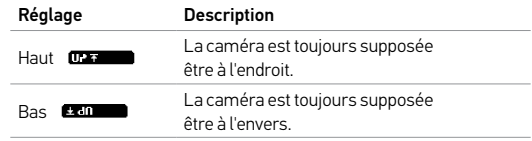

### **MODE PAR DÉFAUT**

Vous pouvez sélectionner le mode et le sous-mode qui s'affichent lorsque la caméra s'allume. Les options sont : Vidéo (Vidéo, Vidéo + Photo, Boucle), Photo (Simple, Continu, Nuit) ou Prises de vue multiples (Rafale, Accéléré, Nuit Accéléré).

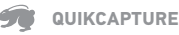

Avec QuikCapture, vous pouvez rapidement allumer votre caméra et commencer à enregistrer des vidéos ou à prendre des photos en mode accéléré. Les options pour ce paramètre sont : Activé et Désactivé (par défaut).

*Remarque : la fonction QuikCapture est désactivée lorsque la caméra est connectée à la télécommande ou à la GoPro App.*

#### Pour enregistrer des vidéos avec la fonction QuikCapture :

Lorsque la caméra est éteinte, appuyez sur le bouton Shutter/Select [  $\odot$  ] et relâchez-le. Votre caméra s'allume automatiquement et commence à enregistrer des vidéos.

#### Pour prendre des photos par intervalles en mode accéléré avec la fonction QuikCapture :

Lorsque la caméra est éteinte, appuyez sur le bouton Shutter/Select [<sup>o]</sup> et maintenez-le enfoncé pendant deux secondes. Votre caméra s'allume automatiquement et commence à prendre des photos en accéléré.

#### Pour arrêter l'enregistrement :

Appuyez sur le bouton Shutter/Select [  $\bigcirc$  ] et relâchez-le pour arrêter l'enregistrement et éteindre la caméra.

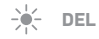

Ce paramètre détermine les voyants indicateurs d'état de la caméra (rouges) à activer. Les options pour ce paramètre sont : 4 (haut, bas, avant, arrière), 2 (avant et arrière) et désactivé (aucun). Le réglage par défaut est 4.

*Remarque : le voyant indicateur d'état du mode sans fil (bleu) est toujours activé à moins que vous ne régliez ce paramètre sur Désactivé.*

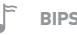

Vous pouvez régler le volume des indicateurs sonores sur 100 % (par défaut), 70 % ou sur Désactivé.

### **FORMAT VIDÉO**

Le paramètre Format Vidéo régit la vitesse d'enregistrement et de lecture vidéo lorsque l'on visionne des images vidéo sur un téléviseur ou téléviseur à haute définition.

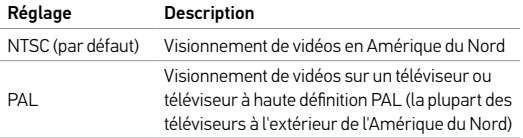

#### 0SD **AFFICHAGE ÉCRAN**

La fonction Affichage écran (OSD) vous offre la possibilité d'afficher ou de masquer les icônes d'enregistrement et les renseignements des fichiers sur la vidéo et à l'écran de visionnement pendant la lecture. Les options pour ce paramètre sont Activé (par défaut) et Désactivé.

### **ARRÊT AUTOMATIQUE**

Votre caméra peut être configurée pour s'éteindre automatiquement après une période spécifique (entre 30 secondes et 3 minutes) lorsque l'on ne prend pas de vidéos ou de photos et que l'on appuie sur aucun bouton. Vous pouvez également configurer la caméra de sorte qu'elle ne s'éteigne jamais automatiquement (réglage par défaut).

#### mm **DATE/HEURE**

La date et l'heure de votre caméra se règlent automatiquement lorsque vous la connectez à la GoPro App ou au logiciel GoPro. Cette fonction vous offre la possibilité de régler manuellement la date et l'heure. Si la batterie est retirée de la caméra pendant une période prolongée, vous devez réinitialiser la date et l'heure (automatiquement ou manuellement).

#### 荋 **EFFACEMENT**

Cette fonction vous permet d'effacer le dernier fichier ou tous les fichiers et formate la carte de mémoire. L'effacement de tous les fichiers s'avère utile une fois que vous avez transféré vos fichiers sur votre ordinateur afin d'augmenter l'espace de stockage de votre carte de mémoire. Les voyants DEL clignotent jusqu'à la fin de l'opération.

NOTE : si vous sélectionnez Tous/Format, la carte de mémoire est reformatée, ce qui efface tous les fichiers sur la carte.

### **RÉINITIALISATION DE LA CAMÉRA**

Cette fonction réinitialise les paramètres par défaut de votre caméra.

*Remarque : si votre caméra ne répond pas et que vous ne souhaitez pas perdre vos paramètres, appuyez sur le bouton Power/Mode et maintenez-le enfoncé pendant 8 secondes.* 

### / Connexion à l'application GoPro App

L'application GoPro App vous permet de contrôler votre caméra à distance à l'aide d'un smartphone ou d'une tablette. Parmi les fonctionnalités, on peut citer le contrôle complet de la caméra, l'aperçu en direct, la lecture, le partage d'un contenu, et les mises à jour logicielles de la caméra.

#### **POUR CONNECTER VOTRE HERO4 SILVER À LA GOPRO APP :**

- 1. Téléchargez l'application GoPro App sur votre smartphone ou tablette depuis l'Apple App Store, Google Play ou Windows Phone marketplace
- 2. Sur la caméra, l'option Sans fil doit être définie sur la GoPro App :
	- a. Glissez vers la gauche pour afficher les modes et appuyez sur Configuration.
	- b. Appuyez sur Connexion sans fil.
	- c. Appuyez sur la GoPro App.
	- d. Si vous vous connectez à la GoPro App pour la première fois, appuyez sur Apparier la nouvelle application GoPro App. Sinon, appuyez sur Existante.
- 3. Sur votre smartphone ou tablette, ouvrez la GoPro App et suivez les instructions à l'écran pour la connecter à votre caméra. Le mot de passe par défaut pour votre caméra est *goprohero*.

Pour lire vos vidéos et photos sur un ordinateur, vous devez d'abord transférer ces fichiers vers un ordinateur.

#### **POUR TRANSFÉRER DES FICHIERS VERS UN ORDINATEUR :**

- 1. Téléchargez et installez le logiciel GoPro le plus récent sur gopro.com/getstarted.
- 2. Connectez la caméra à votre ordinateur à l'aide du câble USB qui accompagne l'appareil.

**TRUC DE PRO :** Vous pouvez également transférer des fichiers vers un ordinateur en utilisant un lecteur de carte (vendu séparément). Connectez le lecteur de carte à votre ordinateur et insérez la carte microSD dans le lecteur. Vous pouvez ensuite transférer les fichiers vers votre ordinateur ou supprimer les fichiers sélectionnés sur votre carte.

### / Protune

#### **AVANTAGES DE PROTUNE**

Protune permet d'exploiter tout le potentiel de la caméra et d'obtenir des images d'une qualité impressionnante et des vidéos et photos de qualité cinématographique destinées à des productions professionnelles. Protune permet aux créateurs de contenu de disposer désormais de beaucoup plus de flexibilité et d'un processus de travail beaucoup plus efficace que jamais auparavant.

Protune est compatible avec les outils professionnels de correction de couleur, le logiciel GoPro et les autres logiciels d'édition de vidéos et photos.

Protune permet de contrôler manuellement l'équilibre des blancs, la couleur, la limite ISO, la netteté et la compensation de la valeur d'exposition pour le contrôle avancé et la personnalisation de vos séquences vidéo et photos.

*Remarque : les modifications que vous apportez aux paramètres Protune ne s'appliquent qu'au mode dans lequel ils sont modifiés. Pour activer l'enregistrement vidéo, réglez les paramètres en mode Vidéo. Pour activer la prise de photos, réglez les paramètres en mode Photo. Pour activer les prises de vue multiples, réglez les paramètres en mode Prises de vue multiples.*

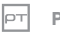

### **PROTUNE**

Les options pour ce paramètre sont Désactivé (par défaut) et Activé. Lorsque Protune est activé, PT s'affiche sur les écrans de la caméra. Protune est offert pour toutes les résolutions de photo et vidéo.

### **EXECUTE DES BLANCS**

L'équilibre des blancs ajuste la tonalité générale des couleurs de vidéos et de photos.

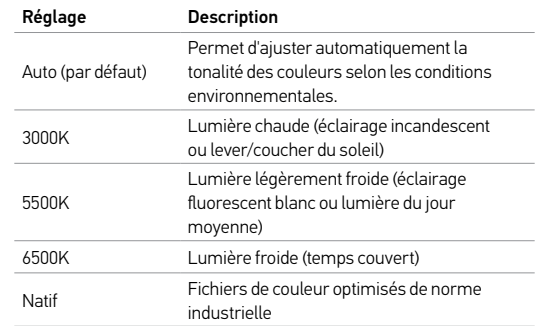

**TRUC DE PRO :** Le mode Natif permet d'obtenir un fichier de données traitées de manière minimale directement à partir du capteur d'images, ce qui permet des réglages plus précis en post-production. L'enregistrement au moyen de cette option permet de tirer le meilleur profit des capacités du capteur d'images.

### / Protune

#### $\overline{a}$ **COULEUR**

Le menu Couleur vous permet de régler le profil de couleur de vos séquences vidéo ou photos.

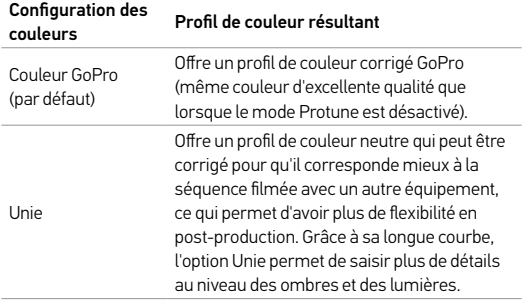

**ISO LIMITE ISO**

La limite ISO ajuste la sensibilité de la caméra dans les environnements à faible luminosité et crée un équilibre entre la luminosité et le bruit image résultant. Le bruit image se rapporte au degré de granulation dans l'image.

#### Protune pour la limite ISO vidéo

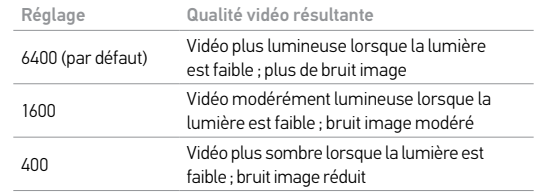

#### Protune pour la limite ISO photo

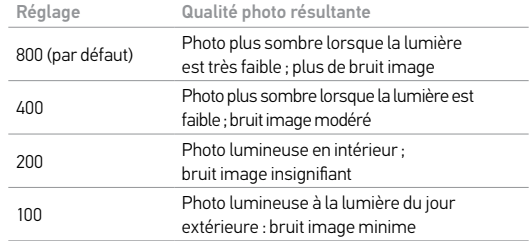

### / Protune

#### 58 **NETTETÉ**

Netteté contrôle la netteté de votre séquence vidéo ou photos.

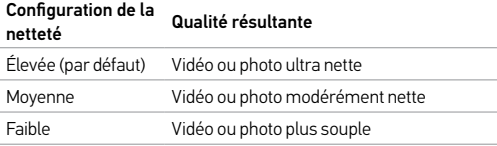

### **OBTURATEUR**

L'obturateur s'applique uniquement aux prises de vue en mode Nuit ou Nuit Accéléré et détermine la durée pendant laquelle l'obturateur est ouvert. Vous pouvez régler la durée d'obturation sur Automatique ou sur une valeur spécifique.

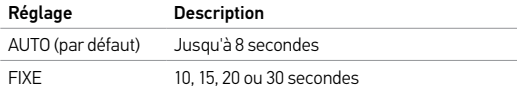

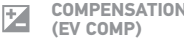

# **COMPENSATION DE LA VALEUR D'EXPOSITION**

La compensation de la valeur d'exposition affecte la luminosité de votre vidéo ou photo. Le réglage de ce paramètre peut améliorer la qualité de l'image lors de la prise de vue dans les environnements présentant des conditions d'éclairage contrastées.

#### **Configurations**

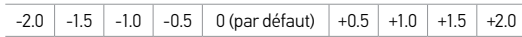

**TRUC DE PRO :** La compensation de la valeur d'exposition ajuste la luminosité dans la limite ISO existante. Si la luminosité a déjà atteint la limite ISO dans un environnement à faible luminosité, augmenter la compensation de la valeur d'exposition n'aura aucun effet.

### **RÉINITIALISER**

Cette option permet de réinitialiser tous les paramètres Protune à leurs valeurs par défaut.

### **Batterie**

**MAXIMISATION DE LA DURÉE DE SERVICE DE LA BATTERIE** Pour maximiser la durée de service de la batterie, fermez la GoPro App. Pour maximiser la durée de service de la batterie lorsque vous filmez des activités de longue durée, éteignez l'écran tactile. Les températures extrêmement froides peuvent réduire la durée de service de la batterie. Pour maximiser la durée de service de la batterie dans des conditions de froid, gardez la caméra dans un endroit chaud avant de vous en servir. La prise de vues à des fréquences de trames et résolutions élevées, et la prise de vues lorsque Protune est activé, consomment davantage d'énergie.

**TRUC DE PRO :** QuikCapture permet de maximiser la durée de service de la batterie. Pour en savoir plus, consultez la section *QuikCapture* du chapitre *Mode Configuration*.

#### **CHARGEMENT DE LA BATTERIE**

L'icône qui s'affiche sur les écrans de la caméra clignote lorsque la charge de la batterie est inférieure à 10 %. Si l'on enregistre lorsque la batterie atteint 0 %, la caméra enregistre le fichier et s'éteint.

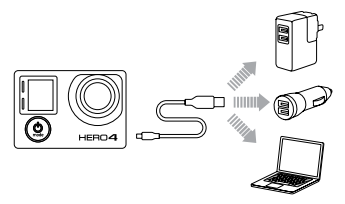

#### Pour charger la batterie :

Connectez la caméra à un ordinateur ou une source d'alimentation électrique USB (comme le chargeur mural GoPro Wall Charger ou le chargeur automobile GoPro Auto Charger, vendus séparément).

*Remarque : assurez-vous que l'ordinateur est branché à une prise électrique. Si l'écran d'état de la caméra n'indique pas que la batterie est en cours de chargement, utilisez un port USB différent.*

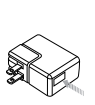

NOTE : l'utilisation d'un chargeur mural autre que le GoPro Wall Charger peut endommager la batterie GoPro. Utilisez uniquement un chargeur portant l'indication : Sortie 5 V 1 A. Si vous ignorez la tension et l'intensité de courant de votre chargeur, utilisez le câble USB fourni pour charger la caméra avec votre ordinateur.

### / Batterie / Batterie

La batterie se charge à 80 % en une heure environ et 100 % en deux heures environ lorsque l'on utilise le chargeur mural Wall Charger ou le chargeur automobile Auto Charger compatible USB de GoPro.

Vous pouvez également charger la batterie en la sortant de la caméra et en vous servant du Dual Battery Charger (vendu séparément).

La caméra ou la batterie ne subira aucun dommage si on l'utilise avant qu'elle ne soit pleinement chargée. Des batteries de rechange et des accessoires de chargement supplémentaires sont disponibles sur le site gopro.com.

### **RETRAIT DE LA BATTERIE DE LA CAMÉRA**

La batterie de la caméra HERO4 Silver est conçue pour bien s'adapter à l'appareil de sorte à maximiser sa fiabilité lors d'activités faisant intervenir de fortes vibrations.

#### Pour retirer la batterie :

- 1. Ouvrez la porte de la batterie en plaçant votre pouce dans l'indentation de la porte de la batterie (au bas de la caméra) et en la faisant glisser vers la gauche. Laissez la porte s'ouvrir.
- 2. Saisissez la languette de la batterie et retirez-la de la caméra.

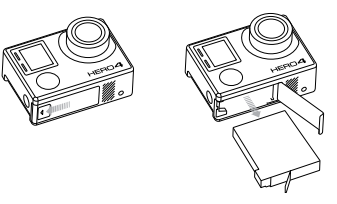

### / Batterie

**MANIPULATION ET ENTREPOSAGE DE LA BATTERIE** La caméra contient des pièces fragiles, notamment la batterie. Ne pas laisser tomber, démonter, ouvrir, écraser, plier, déformer, percer, lacérer, exposer aux micro-ondes, incinérer ou peindre la caméra. Ne pas introduire de corps étrangers dans le compartiment de la batterie de la caméra. Ne pas utiliser la caméra ou la batterie si elles ont été endommagées, par exemple si elles sont fissurées, percées ou endommagées par l'eau. Si vous démontez ou percez la batterie, il y a un risque d'explosion ou d'incendie.

Évitez d'exposer votre caméra et sa batterie à des températures trop basses ou trop élevées. Les températures trop basses ou trop élevées peuvent temporairement affecter l'autonomie de la batterie ou nuire à la fonctionnalité de la caméra. Évitez les changements brusques de températures ou d'humidité lorsque vous utilisez la caméra, car de la condensation risque de se former à l'intérieur et à l'extérieur de la caméra.

Le boîtier de la caméra protège la caméra et la batterie de l'eau. Pour en savoir plus, consultez la section *Boîtier de la caméra*. N'allumez pas votre caméra si elle est mouillée. Si votre caméra est déjà allumée, éteignez-la et retirez immédiatement la batterie. Laissez-la bien sécher complètement avant de la réutiliser. N'essayez pas de sécher la caméra ou la batterie avec une source de chaleur comme un four micro-ondes ou un sèche-cheveux. La détérioration de la caméra ou de la batterie due au contact avec des liquides n'est pas couverte par la garantie.

N'entreposez pas la batterie avec des objets métalliques tels que des pièces de monnaie, des clés ou des bijoux. Les bornes de la batterie risquent de prendre feu lorsqu'elles sont en contact avec des objets métalliques.

#### **MISE AU REBUT DE LA BATTERIE**

La plupart des batteries au lithium-ion rechargeables sont considérées comme des déchets non dangereux et peuvent donc être jetées comme simple déchet ménager. De nombreuses municipalités ont adopté des lois en matière de recyclage des batteries. Renseignez-vous auprès de votre lieu de résidence pour connaître la législation en vigueur et vérifier que vous avez le droit de jeter les batteries rechargeables à la poubelle. Lorsque vous jetez des batteries au lithium-ion, recouvrez les bornes de ruban adhésif, isolant ou d'un film d'emballage pour éviter qu'elles n'entrent en contact avec d'autres objets métalliques et pour qu'elles ne prennent pas feu pendant le transport.

Les batteries au lithium-ion contiennent toutefois des matériaux recyclables et sont considérées comme des produits recyclables par le programme de recyclage des batteries de la société Rechargeable Battery Recycling Corporation (RBRC). Nous vous recommandons de vous renseigner auprès de Call2Recycle sur le site Web call2recycle. org ou d'appeler le 1.800.BATTERY (en Amérique du Nord) pour connaître le centre de recyclage le plus proche.

Ne jetez jamais les batteries dans un feu car elles risquent d'exploser.

### / Messages importants

#### **MESSAGES DES CARTES MICROSD**

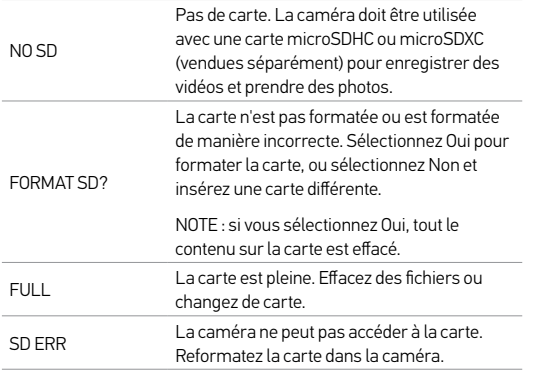

**TRUC DE PRO :** Reformatez régulièrement votre carte microSD pour vous assurer que la carte demeure en bon état.

### **ICÔNE RÉPARATION DES FICHIERS**

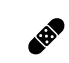

Si vous voyez l'icône Réparation des fichiers sur l'écran de la caméra, votre dernier fichier vidéo a été corrompu pendant l'enregistrement. Appuyez sur n'importe quel bouton pour réparer le fichier.

#### **ICÔNE DE TEMPÉRATURE**

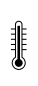

L'icône de température s'affiche sur l'écran d'état de la caméra lorsque la caméra devient trop chaude et doit refroidir. Laissez-la simplement refroidir avant de tenter de la réutiliser. Votre caméra a été conçue pour identifier les conditions de surchauffe et ne peut pas surchauffer.

### / Boîtier de la caméra

### **ASSEMBLAGE DU BOÎTIER DE LA CAMÉRA**

### en de la caméra de son boîtier :<br>Pour retirer la caméra de son boîtier :

- 1. Soulevez le devant du loquet afin de le dégager du boîtier de la caméra.
- 2. Faites pivoter le loquet vers l'arrière et tirez vers le haut pour dégager la porte arrière.
- 3. Ouvrez la porte arrière du boîtier et retirez la caméra. Slim housing remove camera Slim housing insert camera

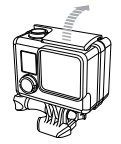

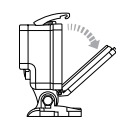

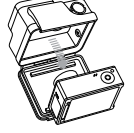

#### Pour mettre la caméra dans le boîtier :

- 1. Ouvrez le boîtier et insérez-y la caméra.
- 2. Assurez-vous que le joint autour de la porte arrière ne présente pas de débris.
- 3. Fermez la porte arrière du boîtier et appuyez fermement dessus pour garantir une bonne étanchéité.
- 4. Faites pivoter le bras articulé vers l'arrière et accrochez le rebord du loquet dans le dessus rainuré de la porte arrière du boîtier.
- $\overline{z}$  substitution of  $\overline{z}$  remove camera  $\overline{z}$  and  $\overline{z}$  instruction of  $z$  . Enfoncez le loquet afin de l'emboîter en place.

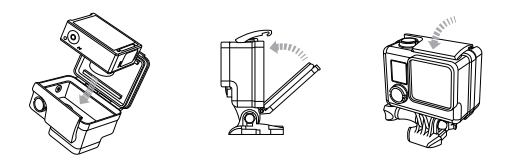

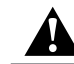

**ATTENTION : mettez toujours la caméra dans son boîtier lorsque vous l'utilisez dans l'eau ou à proximité de l'eau. Veillez à ne pas mouiller la caméra ou la batterie.**

### / Boîtier de la caméra

Votre caméra HERO4 Silver est dotée de trois types de porte arrière : Porte arrière standard, porte arrière squelette et porte arrière tactile.

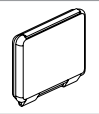

La porte arrière standard est étanche jusqu'à 40 m (131 pi). Utilisez cette porte lorsque vous devez protéger la caméra contre l'eau, la poussière, le sable et d'autres risques liés à l'environnement.

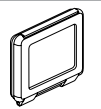

La porte arrière tactile (étanche) vous permet d'utiliser l'écran tactile et assure une étanchéité jusqu'à 3 m (10 pi).

La porte arrière squelette (non étanche) offre

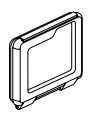

une meilleure qualité sonore en permettant à plus d'éléments audio d'atteindre le microphone de la caméra. Elle réduit également le bruit du vent à des vitesses de jusqu'à 160 km/h lorsque la caméra est montée sur des casques, des motos, des bicyclettes et d'autres véhicules en mouvement rapide. Ne vous servez de cette porte arrière qu'en l'absence de risque de dommages causés par le sable, de la poussière ou de la saleté excessive et de l'eau. Elle est également recommandée pour une utilisation à l'intérieur de véhicules.

**TRUC DE PRO :** Appliquez du produit Rain-X® ou une solution antigoutte semblable sur l'objectif du boîtier pour éviter que des taches d'eau ne se forment pendant l'utilisation de votre caméra sous la pluie ou dans l'eau.

#### **CHANGEMENT DES PORTES ARRIÈRE**

Vous pouvez changer la porte arrière de votre caméra HERO4 Silver afin qu'elle convienne à vos activités et aux conditions d'enregistrement.

#### Pour changer la porte arrière :

- 1. Ouvrez la porte arrière du boîtier pour qu'elle pende vers le bas.
- 2. Tirez fermement sur la porte arrière vers le bas jusqu'à ce qu'elle se déboîte de la charnière.
- 3. Alignez la porte de remplacement sur l'ouverture de la charnière.
- 4. Poussez la porte vers le haut jusqu'à ce qu'elle vienne s'emboîter parfaitement dans la charnière. Slim housing closed Swapping housing doors

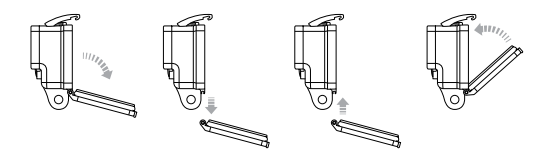

### / Boîtier de la caméra

**PRÉVENTION DE DOMMAGES DUS À L'EAU À VOTRE CAMÉRA** Le joint de caoutchouc qui recouvre l'intérieur du boîtier forme une barrière étanche qui protège votre caméra HERO4 Silver dans des conditions humides et sous l'eau.

Faites en sorte que le joint de caoutchouc reste propre. Un simple cheveu ou grain de sable peut causer une fuite et endommager votre caméra.

Après chaque utilisation dans l'eau salée, vous devrez rincer l'extérieur du boîtier avec de l'eau douce et le sécher. Dans le cas contraire, la charnière risque de rouiller et le sel de s'accumuler dans le joint, ce qui peut provoquer des défaillances.

Pour nettoyer le joint, rincez-le dans l'eau douce et secouez-le pour le sécher (l'essuyer avec un chiffon risque d'y déposer des peluches et de compromettre le joint). Réinstallez le joint dans les rainures de la porte arrière du boîtier.

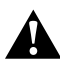

**ATTENTION : si vous ne respectez pas ces précautions toutes les fois que vous utilisez votre GoPro, des fuites risquent d'endommager ou de détruire votre caméra. L'eau endommage la caméra et la batterie. Votre garantie ne couvre pas les dommages dus à l'eau en raison d'une erreur de l'utilisateur.**

**FIXATION DE VOTRE CAMÉRA AUX SUPPORTS**

Pour fixer votre caméra HERO4 Silver à un support, il vous faut une boucle à desserrage rapide, une vis de fixation ou un autre type de fixation en fonction du support que vous utilisez. Pour en savoir plus sur les supports, consultez le site **gopro.com/support**.

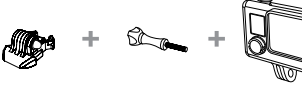

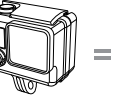

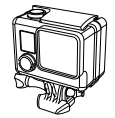

Boucle à desserrage rapide

Vis de fixation Boîtier Appareil complet

UTILISATION DE SUPPORTS ADHÉSIFS INCURVÉS OU PLATS

Les supports adhésifs incurvés ou plats permettent de fixer facilement la caméra aux surfaces incurvées et plates de casques, de véhicules et d'équipements. La boucle à desserrage rapide permet d'emboîter/ de déboîter le boîtier de la caméra assemblé sur les supports adhésifs incurvés ou plats fixés.

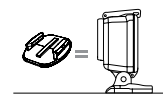

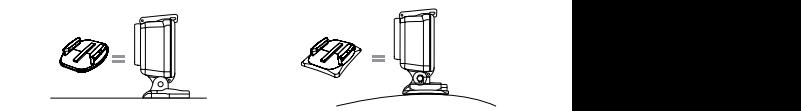

Support de fixation adhésif plat Support de fixation adhésif incurvé

### / Utilisation des supports

### / Utilisation des supports

#### **INSTRUCTIONS DE MONTAGE**

Suivez les instructions suivantes pour fixer les supports :

- Fixez les supports de fixation adhésifs 24 heures avant l'utilisation.
- Appliquez les supports sur des surfaces propres uniquement. La cire, l'huile, la saleté ou d'autres débris réduisent l'adhésion, de sorte que le support peut se détacher et la caméra tomber et se perdre.
- Fixez les supports de fixation adhésifs à température ambiante. L'adhésif des supports n'adhère pas correctement s'il est appliqué dans des environnements froids ou humides ou sur des surfaces froides et humides, ou si la surface n'est pas à température ambiante.
- Les supports de fixation adhésifs ne doivent être fixés que sur des surfaces lisses. Les surfaces poreuses ou texturées ne permettent pas une adhésion suffisante. Lorsque l'on applique le support, appuyer fermement en place pour permettre un contact complet sur l'intégralité de la surface.

Consultez le site gopro.com/support pour en savoir plus sur les supports.

**ATTENTION : si vous utilisez votre caméra avec une fixation pour casque GoPro, choisissez toujours un casque conforme aux normes de sécurité en vigueur. Choisissez un casque adapté au sport ou à l'activité que vous pratiquez et assurez-vous de choisir la taille et la forme qui vous conviennent. Examinez votre casque afin de vérifier qu'il est en bon état et suivez les instructions du fabricant pour une utilisation sûre du casque. Tout casque ayant subi un choc violent doit être remplacé. Aucun casque n'est en mesure de protéger contre toutes les blessures.**

#### **ACCESSOIRE DE VERROUILLAGE**

Si vous utilisez la HERO4 Silver lors de sports à forts impacts tels que le surf ou le ski, utilisez l'accessoire spécial de verrouillage pour fixer fermement les doigts de la bouche à desserrage rapide en place. L'accessoire de verrouillage permet de prévenir toute libération accidentelle du boîtier de son support de montage. L'anneau circulaire s'adapte sur la vis de fixation et fonctionne comme une longe pour prévenir la chute ou la perte de l'accessoire de verrouillage.

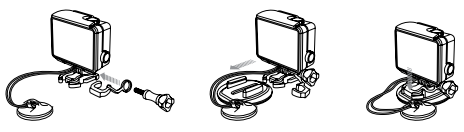

### / Foire aux questions

### / Foire aux questions

#### **MA GOPRO NE S'ALLUME PAS**

Assurez-vous que votre GoPro est chargée. Pour charger votre caméra, utilisez le câble USB qui accompagne l'appareil et un ordinateur. Vous pouvez également utiliser le chargeur mural GoPro Wall ou le chargeur automobile Auto Charger.

**MA GOPRO NE RÉPOND PAS LORSQUE J'APPUIE SUR UN BOUTON** Appuyez sur le bouton Power/Mode [ ! ] et maintenez-le enfoncé pendant 8 secondes pour réinitialiser votre caméra. Cette réinitialisation enregistre tout votre contenu et vos réglages, et éteint votre caméra.

### **LA LECTURE EST SACCADÉE**

Les sauts durant la lecture ne sont généralement pas dus aux fichiers. Si vos séquences sautent, une des situations suivantes peut être à l'origine du problème :

- Utilisation d'un lecteur vidéo non compatible. Pour obtenir les meilleurs résultats, utilisez le logiciel GoPro le plus récent, disponible gratuitement sur gopro.com/getstarted
- L'ordinateur ne dispose pas de la configuration système requise pour la lecture HD. Plus la résolution et la fréquence de trames sont élevées, plus l'ordinateur doit travailler pour les reproduire. Assurez-vous que votre ordinateur est conforme aux exigences de système minimales citées dans la section *Mode Lecture*.

• Lecture d'un fichier vidéo HD à débit binaire élevé sur une connexion USB à faible bande passante. Transférez le fichier sur l'ordinateur pour le lire.

Si votre ordinateur ne dispose pas de la configuration système requise, enregistrez-le sous l'une des options de débit binaire inférieures (1080p30 ou 720p60, Protune désactivé), et vérifiez que tous les autres programmes sur votre ordinateur sont fermés.

**J'AI OUBLIÉ LE NOM DE MA CAMÉRA OU LE MOT DE PASSE** Appuyez sur le bouton Settings/Tag [  $\bigcirc$  ] pendant deux secondes tout en maintenant le bouton Power/Mode [  $\bullet$  ] enfoncé. Le nom de la caméra et le mot de passe sont réinitialisés à leurs valeurs par défaut. Le mot de passe par défaut est *goprohero*.

**JE SOUHAITE RÉINITIALISER LES PARAMÈTRES PAR DÉFAUT DE MA GOPRO**

En mode Configuration, sélectionnez Réinitialisation de la caméra.

#### **MA CAMÉRA EST ÉTEINTE MAIS LES VOYANTS BLEUS CLIGNOTENT TOUJOURS**

Les voyants bleus indiquent que la connexion sans fil est activée. Lorsque la caméra est éteinte, appuyez sur le bouton Settings/Tag [  $\bigcirc$  ] et maintenez-le enfoncé pendant deux secondes pour désactiver la connexion sans fil.

Pour plus de réponses aux questions fréquentes, allez sur gopro.com/support.

GoPro s'engage à fournir le meilleur service possible. Pour joindre le service d'assistance clientèle de GoPro, consultez le site : gopro.com/support.

### / Marques déposées

GoPro, HERO, le logo GoPro, le logo GoPro Be a Hero, BacPac, Protune, SuperView et Wear It. Mount It. Love It. sont des marques déposées ou des marques de commerce déposées de GoPro, Inc. aux États-Unis et au niveau international. Les autres noms et marques sont la propriété de leurs propriétaires respectifs.

### / Information réglementaire

Pour consulter la liste complète des homologations par pays, reportez-vous au guide d'informations importantes sur le produit et la sécurité fourni avec la caméra.

### $\epsilon$ HƏMI